## **Accessing UB Ready Course Materials:**

- **BRYTEWAVE-eBooks** 
	- o Log into Canvas Course Shell
	- o Select the Brytewave Course Materials link on the Course Navigation menu
	- o Select the Title from your Bookshelf
	- o Select READ NOW

*\*\*Drops/Adds can take 24-48 to process and populate to Brytewave bookshelves*

- **Courseware- CODED (Pearson MyLab, Mastering, Revel)**
	- o Log into Canvas Course Shell
	- o Retrieve Access Code from Brytewave bookshelf.
	- o Select Assignment links in Modules
	- o Register Access Code and begin accessing

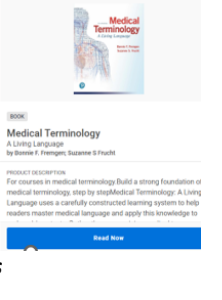

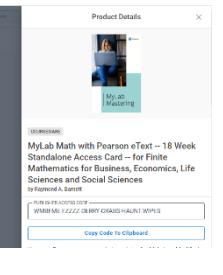

## • **Courseware-CODELESS(Bypass) (Cengage MindTap, OWL, McGraw Connect, WileyPlus, etc)**

- o Log into Canvas Course Shell
- o Select Assignment links in Modules
- o Create Account and accept terms and Privacy

Policy

Materials

o Begin Accessing materials

**Technical Support** E - Cengage Unlim

- **Physical**
	- o All physical materials are available for pick up at the bookstore or shipped

directly to students that re unable to do so.